# **E-Commerce Produk Toner Cartridge pada CV. Newton Technology Jakarta**

**Rafelito**1) **, Arie Kusumawati**2)

Sistem Informasi, Fakultas Industri Kreatif, Institut Teknologi dan Bisnis Kalbis Jalan Pulomas Selatan Kav. 22, Jakarta 13210 1) *Email: rafelleon1@gmail.com* 2) *Email: arie.kusumawati@kalbis.ac.id*

*Abstract: E-commerce application system on the CV. Newton-based website technology is done manually with an input and confirmation system which is done in the admin and employee dashboard menus. This research aims to build an e-commerce system to expand the company's marketing and facilitate booking and rental transactions. This e-commerce application displays toner cartridge and printer rental information from CV. Newton Technology Jakarta. This system was designed using the SDLC (System Development Life Cycle) method with prototyping models and the testing technique used was black-box testing. For modeling, the UML (Unified Modeling Language) method is used, then the dabase design uses MySQL and the bootstrap interface framework, with CSS and PHP libraries..*

*Keywords: prototyping, php, uml, mysql, black-box, uml*

*Abstrak: Sistem aplikasi e-commerce pada CV. Newton Technology berbasis website dilakukan secara manual dengan sistem input dan konfirmasi yang dilakukan di menu dashboard admin dan pegawai. Penelitian ini bertujuan untuk membangun sistem e-commerce untuk meperluas pemasaran perusahaan dan mempermudah transaksi pemesanan dan penyewaan. Aplikasi e-commerce ini menampilkan informasi toner cartridge dan penyewaan printer dari CV. Newton Technology Jakarta. Sistem ini dirancang dengan menggunakan metode SDLC (System Development Life Cycle) dengan model prototyping dan teknik pengujian yang digunakan adalah black-box testing. Untuk pemodelan digunakan metode UML (Unified Modelling Language), lalu perancangan dabase menggunakan MySQL dan framework interface bootstrap, dengan library CSS dan PHP. Kata kunci: prototyping, php, uml, mysql, black-box, uml*

#### **I. PENDAHULUAN**

Perkembangan teknologi pada saat ini berkembang begitu pesat, mulai dari aspek kehidupan manusia semua menggunakan teknologi. Dalam bidang usaha sekalipun, perkembangan teknologi informasi telah memberikan dampak yang cukup berarti dalam meningkatkan kegiatan usaha khususnya dalam hal pengelolaan data yang memberikan dukungan terhadap pengambilan keputusan bisnis dan dalam hal peningkatan pelayanan. *Ecommerce* adalah kegiatan bisnis dengan

tujuan mengambil keuntungan seperti penjualan, pembelian, pelayanan, informasi, dan perdagangan melalui perantara yaitu melalui suatu jaringan komputer, terutama internet. Dengan adanya *e-commerce* memudahkan *costumer* untuk dapat melakukan transaksi jual beli tanpa harus datang ketempatnya [1].

Perusahaan Newton merupakan suatu *brand* atau merek yang memproduksi toner cartridge newton. Toner cartridge adalah bubuk yang digunakan pada printer laser atau f*otocopy* untuk mencetak teks atau

gambar pada media kertas. Merek toner newton berkerja-sama dengan printer *HP* dan *Canon*. Selain memproduksi toner, newton juga menyediakan layanan *Office Print Solution* dan menyewakan printer *Hp* dan *Canon*. Perusahan ini tidak hanya melayani *corporate* tetapi juga melayani perorangan, jadi toner cartridge bisa dibeli secara individu atau satuan. CV.Newton adalah perusahaan yang hanya memproduksi dan menjual toner cartridge merek newton sebagai nilai pendapatan. Namun dalam segi jangkauan pasar perusahaan masih terbilang rendah karena CV. Newton hanya berfokus pelayanan lewat via telfon atau pembeli datang ke langsung ke tempat langsung.

Oleh karena itu, peneliti ingin memberikan solusi untuk CV.Newton Jakarta dengan membuat aplikasi *ecommerce* untuk membuka peluang besar dalam pemasaran *online*, meningkatkan pelayanan sistem penjualan produk dan meningkatkan *value* perusahaan newton dengan cara *IT/Online System*. Selain menjualkan produk toner cartridge dalam sistem *ecommerce.* Peneliti juga ingin memberikan fitur penyewaan secara *online* jadi informasi dan data yang bisa didapatkan secara real-time dan meningatkan efektivitas pelayanan.

#### **II. METODE PENELITIAN**

Dalam metode penelitian ini, peneliti membuat sistem aplikasi *e-commerce* menggunakan metode *SDLC (System Development Life Cycle)* dengan model *protorype.* Penggunaan metode *prototyping* di dalam penelitian ini bertujuan agar peneliti mendapatkan gambaran aplikasi yang akan dibangun melalui tahap pembangunan aplikasi prototype terlebih dahulu yang akan dievaluasi oleh user. Aplikasi *prototype* yang telah dievaluasi oleh user

selanjutnya dijadikan acuan untuk membuat aplikasi yang dijadikan produk akhir sebagai output dari penelitian ini [2]*.* Dengan metode penelitian menggunakan prototype tahapan pengembangan sistem dapat dilakukan secara berulang dengan tahap sebelumnya, sehingga setiap tahapan akan selesai dengan mempunyai tujuan yang sama. Berikut pada Gambar 1 adalah metode *SDLC* dengan menggunakan model *protoype.*

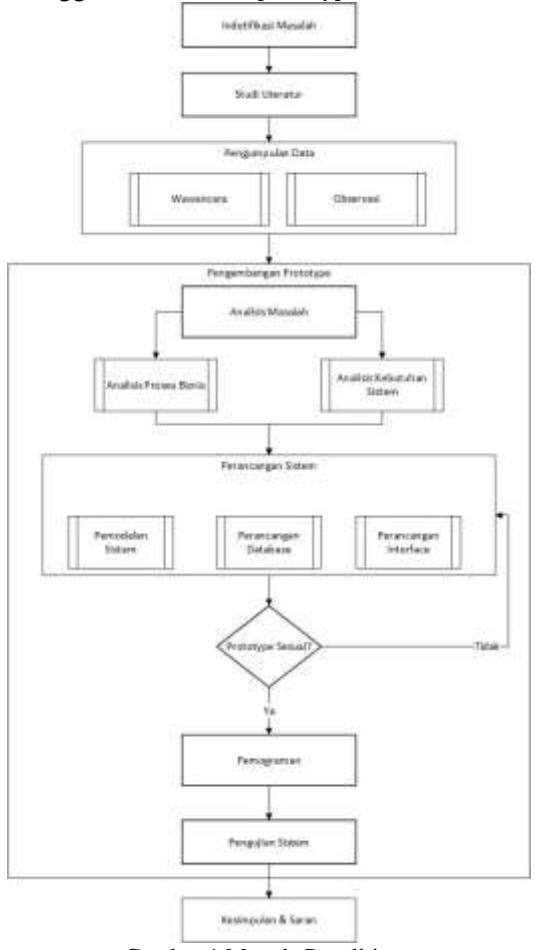

Gambar 1 Metode Penelitian

Berikut adalah tahapan – tahapan yang dilakukan oleh peneliti dalam melakukan penelitian antara lain:

1. Tahap pertama penelitian yaitu peneliti melakukan identifikasi masalah – masalah apa saja yang terjadi dalam perusahaan CV.Newton Technology sehingga

peniliti dapat memberikan solusi untuk perusahaan tersebut.

- 2. Tahap kedua yaitu peneliti melakukan studi literatur terhadap teori – teori yang digunakan dan berkaitan dengan penelitian.
- 3. Tahap ketiga penelitian yaitu peneliti melakukan pengumpulan data. Pengumpulan data terdapat menjadi dua kegiatan yaitu :
	- Observasi peneliti melakukan pengamatan langsung di dalam kegiatan perusahaan. Pada observasi ini dilakukan pengumpulan data dan mengetahui bagaimana cara transaksi CV.Newton Technlogy
	- Wawancara dilakukan untuk mengetahui untuk apa aplikasi yang nantinya akan dikerjakan dan bagaiamana proses transaksi penyewaan dan pembelian produk pada perusahaan tersebut dan mengetahui hal – hal yang tidak terdapat di dalam proses bisnis yang bisa saja menjadi salah satu penyebab dari permasalahan, dan mengetahui kebutuhan yang diinginkan oleh pengguna.
- 4. Tahap keempat penelitian yaitu peneliti melakukan analisis masalah dimulai dari proses bisnis hingga menganalisis kebutuhan pengguna, untuk proses pembuatan sistem.
- 5. Tahap kelima penelitian yaitu peneliti telah mengetahui kebutuhan yang dibutuhkan oleh pengguna. Peneliti melakukan perancangan prototype, terdapat tiga jenis perancangan yaitu :
	- Perancangan *Interface*, untuk dapat merancang tampilan *interface* peneliti menggunakan *Balsamiq Mockup*.
	- Perancangan Sistem, untuk merancang permodelan pada suatu sistem peneliti

menggunakan aplikasi *StarUML, Microsoft Visio*.

- Perancangan Basis Data, untuk merancang pemodelan penyimpanan data didalam *database*. Peneliti menggunakan*MySQL, Phpmyadmin, Xampp.*
- 6. Tahap keenam penelitian yaitu peneliti memastikan bahwa apakah *prototype* yang telah dirancang telah sesuai dengan kebutuhan pengguna. Jika perancangan tidak berhasil maka peneliti harus melakukan perancangan kembali sesuai dengan permasalahan yang terjadi dan jika peneliti berhasil, maka peneliti melanjutkan ke tahap selanjutnya.
- 7. Tahap ketujuh penelitian yaitu peneliti melakukan pembuatan sistem dimana peneliti memiliki dua tahapan, yaitu :
	- Pembuatan Program melalui *prototype*
	- Pembuatan Database. untuk pembuatan Basis Data peneliti menggunakan *MySQL, Xampp, PHP.*
- 8. Tahap kedelapan penelitian yaitu peneliti melakukan pengujian sistem dengan tujuan agar sistem tidak memiliki kendala saat sistem sedang digunakan oleh pengguna, dengan menggunakan pengujian *black box testing*.
- 9. Tahap terakhir peneliti menentukan kesimpulan dan saran dari hasil penelitian yang sudah dibuat dan dirancang.

## **A. Penelitian Terdahulu**

Berikut ini beberapa penelitian terdahulu mengenai sistem informasi pemasaran (*e-commerce*):

1. Penelitian terdahulu oleh Afifa Septriasi dan Nur Aminudin pada tahun 2017 dengan judul "**Implementasi E-commerce** 

**Sebagai Media Promosi dan Penjualan** *Online* **Untuk Meningkatkan Hasil Pertanian di Wilayah Kabupaten Pringsewu**" Dengan dibangunnya *e-commerce* maka dalam berpromosi maupun berjualan akan sangat mudah, canggih, modern yang bertujuan untuk mengembangkan suatu usaha. Guna untuk meningkatkan hasil pertanian di wilayah kabupaten pringsewu khususnya. Dengan *ecommerce* ini konsumen yang jauhpun dapat mengakses dan melihat produk melalui internet. Dari penelitian ini didapatlah sebuah permasalahan yang ada di wilayah pringsewu yang banyak petani belum mengetahui tentang teknologi internet sebagai pemasaran dan penjualan online. Maka didapatlah ide alternatif yaitu *e-commerce* dalam membangun dan mengembangkan suatu kewirausahaan didunia internet, dengan menggunakan bahasa PHP, CSS, ASP, Pearl, Jsb dan metode pengembangan sistem menggunaan waterfall sebagai perancangan sistem [3].

2. Penelitian terdahulu oleh Afghan Amar Pradipta, Yuli Adam Prasetyo dan Nia Ambarsari pada tahun 2015 dengan judul "**Pengembangan Web E-commerce Bojana Sari Menggunakan Metode** *Prototype*" Dengan semakin berkembangnya teknologi informasi, maka Bojana Sari ingin mulai memanfaatkan teknologi informasi untuk membantu proses bisnisnya dengan mengembangkan sebuah web *ecommerce* yang membuat proses pemesanan dan proses penyebaran informasi mengenai perusahaan dapat dilakukan dengan mudah dan tidak banyak menghabiskan biaya operasional. Selain mempermudah proses pemesanan dan penyebaran informasi, *web e-commerce* yang

dikembangkan dapat memperluas jangkauan pasar Bojana Sari dan dapat meningkatkan nilai dari Bojana Sari terhadap para pelanggan. Pada penelitian ini, *web e- commerce* Bojana Sari dikembangakan menggunakan metode *prototype*. Metode *prototype* digunakan agar *web e-commerce* yang dikembangkan dapat memenuhi atau sesuai dengan kebutuhan perusahaan. *Web e-commerce* Bojana Sari yang dikembangkan memiliki beberapa fungsi antara lain pengelolaan produk, sistem pemesanan, sistem pembayaran, dan pelacakan status. Dengan adanya fitur-fitur tersebut, maka *web e-commerce* Bojana Sari dapat memenuhi kebutuhan perusahaan [4].

3. Penelitian terdahulu oleh Arip Aryanto dan Tri Irianto Tjendrowasono pada tahun 2012 dengan judul "**Pembangunan Sistem Penjualan Online Pada Toko Indah Jaya Furniture Surakarta**" *e-commerce* penjualan di toko Indah Jaya Furniture merupakan langkah untuk meningkatkan penjualan dan promosi produk sehingga dapat memberikan keuntungan bagi perusahaan. Tujuan membangun sistem *e-commerce* penjualan *furniture* ini pelanggan dapat melakukan pemesanan produk tanpa harus datang ke Toko Indah Jaya Furniture, Sistem ini dibuat menggunakan program *php* dan basisdata *MySQL* dan editornya menggunakan *notepad++*. Hasil dari penelitian ini adalah dengan di implementasikan *e-commerce* pada Toko Indah Jaya Furniture ini dapat digunakan sebagai sarana promosi penjualan yang dapat diakses dimanapun dan kapanpun, proses pembelian dapat secara langsung tanpa harus datang ke toko, serta dapat mempermudah proses transaksi pembelian produk [5].

Penelitian terdahulu oleh Yan Guo, Chengxin Yin, Mingfu Li, dan Xiaoting Ren pada tahun 2018 dengan judul " **Mobile e-Commerce Recommendation System Based on Multi-Source Information Fusion for Sustainable e-Business**" A lack of indepth excavation of user and resources information has become the main bottleneck restricting the predictive analytics of recommendation systems in mobile commerce. This article provides a method which makes use of multisource information to analyze consumers' requirements for ecommerce recommendation systems. Combined with the characteristics of mobile e-commerce, this method employs an improved Rapid Application Development (RAD). network in order to determine the weights of recommendations, and an improved Dempster–Shafer theory to fuse the multi-source information. Powerspectrum estimation is then used to handle the fusion results and allow decision-making. The experimental results illustrate that the traditional method is inferior to the proposed approach in terms of recommendation accuracy, simplicity, coverage rate and recall rate. These achievements can further improve recommendation systems, and promote the sustainable development of e-business.

### **B. Metode Pengembang**

*E-commerce* atau *Electronic Commerce* (EC) merupakan sebuah proses penggambaran dalam suatu kegiatan pembelian, penjualan, transfer, pertukaran barang, atau informasi melalui sebuah jaringan komputer termasuk internet (*online*) [6]. Secara khusus, sistem ini dirancang untuk memudahkan sistem pemesanan pada CV.Newton. Sistem seperti ini sangat berpengaruh pada perkembangan tingkat pemesanan dan pelayanan karena sistem ini akan memudahkan operator dalam melakukan transaksi sehingga transaksi menjadi lebih mudah, aman dan tersusun dengan rapi dalam satu laporan. Tujuan dari pembuatan rancangan ini adalah untuk memberikan gambaran bagaimana nantinya aplikasi ini akan dibuat sesuai dengan perancangan yang sudah digambarkan.. Metode pengembangan aplikasi yang digunakan adalah metode pengembangan *prototype* yaitu metode yang menggunakan pendekatan untuk membangun suatu program dengan cepat dan bertahap sehingga segera dapat dievaluasi oleh pemakai, dengan tahapan yang digunakan yaitu pengumpulan kebutuhan dan perbaikan, perancangan cepat, membentuk prototype, evaluasi pelanggan terhadap prototype, perbaikan *prototype* dan produk rekayasa [7].

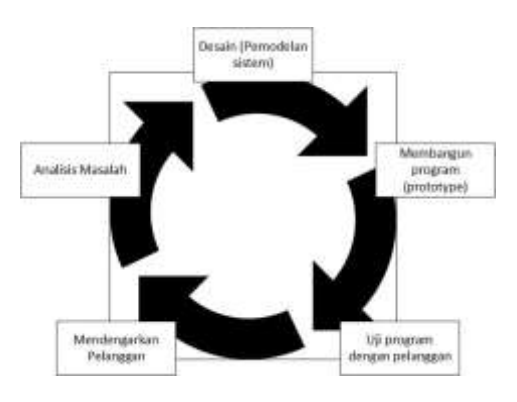

Gambar 2 Metode *Prototyping*

 Pada Gambar 2 menjelaskan bahwa metode *prototyping* peneliti dan pengguna bertemu dan bersama-sama menentukan tujuan keseluruhan untuk perangkat lunak dan mengidentifikasi apapun persyaratan yang diperlukan. Lalu peneliti membuat sebuah gambaran tentang aplikasi yang selanjutnya dapat dipresentasikan kepada pelanggan. Gambaran tersebut berfokus pada representasi aspek-aspek aplikasi yang terlihat oleh pengguna. Berikut tahap-

tahap dalam menggunakan metode *prototyping*:

- 1. Peneliti mendengarkan pelanggan sebagai komunikasi untuk mengidentifikasi masalah.
- 2. Peneliti mengalisis dan menentukan masalah yang terjadi dari komunikasi yang dilakukan sebelumnya oleh peneliti.
- 3. Setelah peneliti menganalisis masalah, penelitin membuat model sistem yang ingin digunakan peneliti.
- 4. Peneliti membuat program dan pengembangan sistem menggunakan metode prototype.
- 5. Uji program dilakukan bersama dengan pengguna atau pelanggan.

### **III. HASIL DAN PEMBAHASAN**

Membahas tentang analisa masalah, perancangan dan pembuatan sistem meliputi arsitektur sistem, proses bisnis, perancangan UML (use case, activity diagram, class diagram), perancangan basis data dan implementasi sistem.

#### **A. Analisis Masalah**

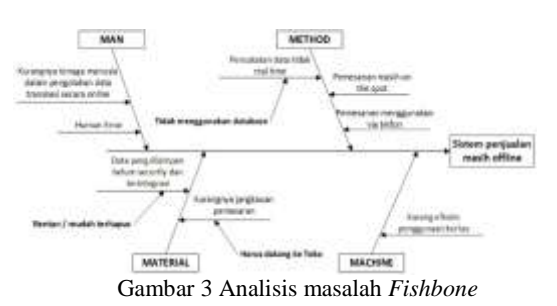

Pada gambar 3 menunjukan permasalahan yang diteliti adalah Sistem penjualan yang masih offline. Dan peneliti membagi dari beberapa faktor:

- 1. Man :
	- Kurangnya tenaga manusia yang masih belum mengerti untuk menggunakan komputer dan mengolah data

transaksi secara terkomputerisasi dan online.

- Human error atau kesalahan yang sering terjadi yang dilakukan oleh manusia seperti data terhapus, lupa konfirmasi barang dan lainlain.
- 2. Method :
	- Karena masih offline pencatatan data tidak real time sesuai dengan keadaan stok barang dan barang yang dijual dan tidak terupdate. Karena tidak menggunakan database yang memiliki koneksi seperti Xampp dan MySQL.
	- Pemesanan yang dan pengambilan barang masih harus datang ke toko fisik.
	- Pemesanan dan penyewaan barang hanya via telfon
- 3. Material :
	- Data yang disimpan belum aman dan mudah terhapus sehingga rentan data mudah terhapus.
	- Karena sistem penjualan masih offline, jangkauan pasar masih terbilang rendah.
- 4. *Machine*: Karena data belom terkomputerisasi penggunaan kertas secara manual menjadi hambatan sebab penggunaanan kertas rentan rusak dan mudah data hilang.

### **B. Proses Bisnis**

CV. Newton Technology memasarkan produk hanya melalui brosur dan media sosial, dan sistem penjualan dan penyewaan perusaahan tersebut masih menggunakan via telfon atau datang ke gedung CV. Newton yang bertempat di JL. Boulevard Kelapa Gading, Blok TT 2 No. 17, RT.12/RW.18, Klp. Gading Tim., Kec.

Klp. Gading, Kota Jkt Utara, Daerah Khusus Ibukota Jakarta 14240. Maka dari itu penulis ingin membuatkan sistem e-commerce berbasis website yang dapat digunakan dimana saja dan kapan saja. Sistem ini dapat memudahkan CV. Newton untuk memasarkan produknya lebih jauh lagi dan memudahkan customer untuk memesan produk atau menyewa produk dengan dapat melihat katalog dari CV.Newton berbasis website dan dapat memesan barang atau menyewa barang tanpa harus datang ke gedung newton atau via telfon. Pada Gambar 4 adalah proses bisnis yang masih berjalan sedangkan untuk Gambar 5 adalah gambar usulan transaksi *e-commerce*

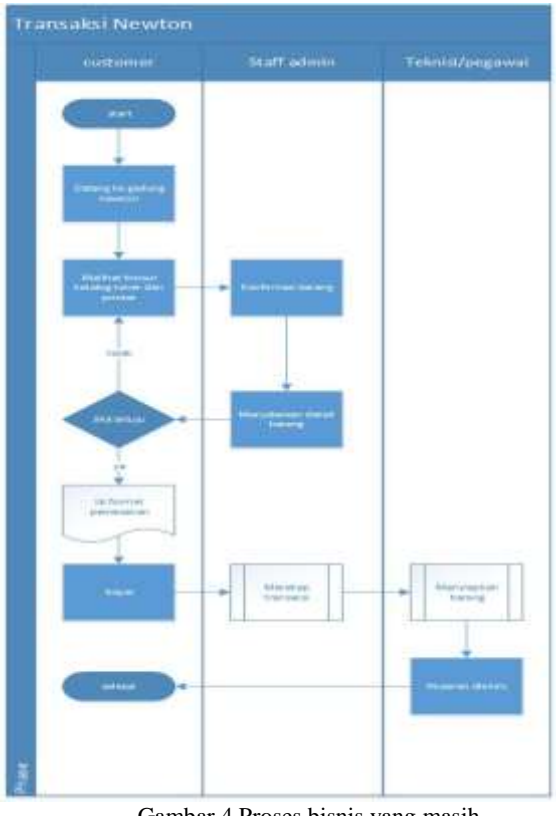

Gambar 4 Proses bisnis yang masih berjalan

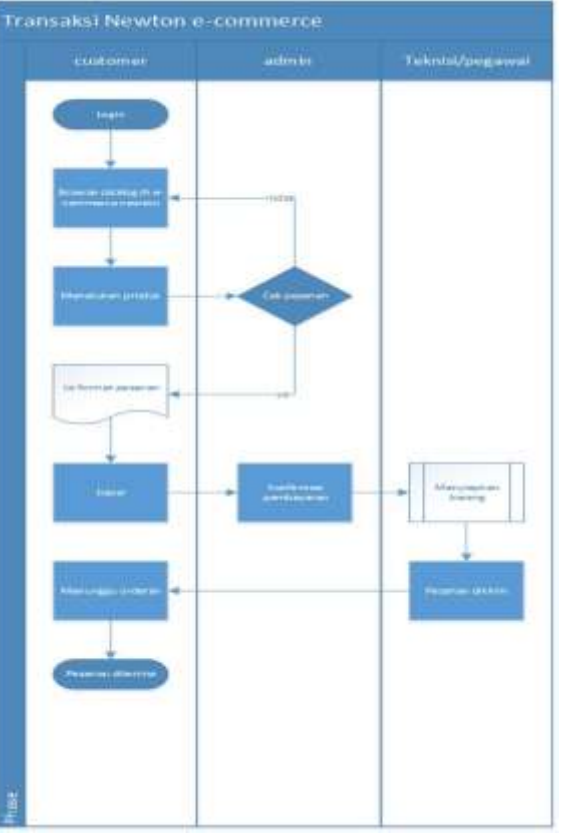

Gambar 5 Proses Bisnis Usulan *E-commerce*

### **C. Perancangan Sistem**

Pengertian *UML* atau *Unified Modeling Language* merupakan bentuk bahasa spesifikasi, visualisasi pembangunan atau dokumentasi dari sistem perangkat lunak. *UML* sebenernya merupakan sebuah metode dalam pemodelan orientasi objek. Perancangan *UML* didefinisikan sebagai kumpulan objek atau data yang mempunyai bagian atribut dari metode [8]*.* Pembuatan aplikasi *e-commerce* yang dibuat oleh peneliti meliputi pembuatan UML (*use case* diagram, *class* diagram, *activity* diagram dan *sequence* diagram), perancangan basis data (*CDM*, *PDM*).

### **1. Use Case Diagram**

*Use Case Diagram* adalah sebuah alur gambar untuk menjelaskan aktifitas yang sedang terjadi. *Use case diagram* merupakan pemodelan atau perancangan sistem untuk kelakuan (behavior) sistem informasi yang ingin dibuat.

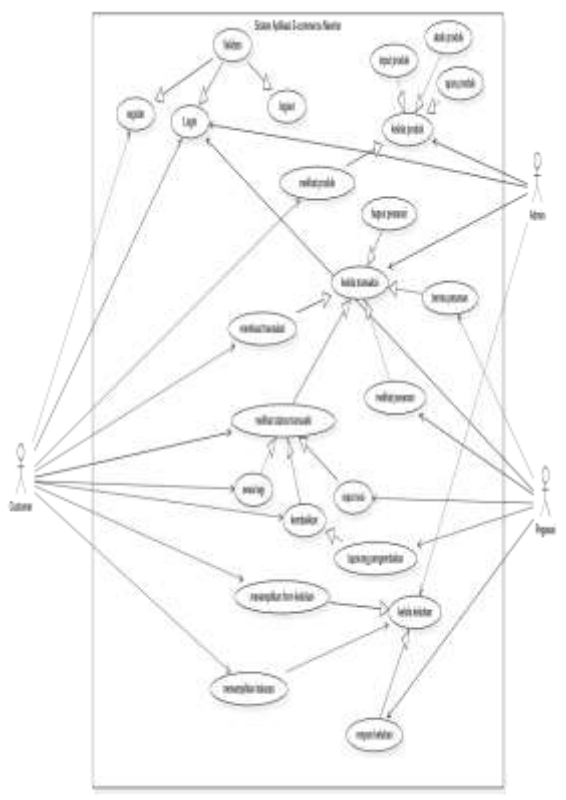

Gambar 6 *Use Case Diagram*

Ditunjukan pada Gambar 6 *use case diagram* customer dapat dijelaskan bahwa:

- 1. Customer harus register dahulu untuk mempunyai akun dengan atribut username, email dan password. Jika customer sudah mempunyai akun, tinggal pilih login untuk masuk kedalam aplikasi e-commerce Newton.
- 2. Setelah itu customer dapat melihat dan mencari produk sesuai katalog atau kategori yang diinginkan.
- 3. Setalah menentukan produk yang diinginkan, customer harus menentukan jumlah pesanan yang diinginkan dan melakukan pesanan dengan data customer. Dari data tersebut di beri keputusan oleh admin di

acc atau di cancel produk yang dipesan.

- 4. Jika iya, barang siap dibayar dan masuk ke dalam status transaksi admin. Dan admin mengirimkan data pesanan ke pegawai untuk di kemas dan diproses lebih lanjut.
- 5. Setelah pegawai mendpatkan data pesanan dari admin, dapat mengkemas barang dipesan dan mengirimkan resi barang ke status transaksi.
- 6. Customer mendapatkan resi dan status transaksi berubah "barang sedang dikirim". Lalu customer tinggal menunggu barang sampai dan barang diterima.

### **2. Activity Diagram**

A*ctivity diagram* adalah sebuah proses bisnis dari urutan aktivitas dalam suatu proses yang memodelkan dalam bentuk *workflow* dalam sebuah proses [9]. Berikut peneliti akan menunjukkan activity diagram pada gambar 7 sampai gambar 14.

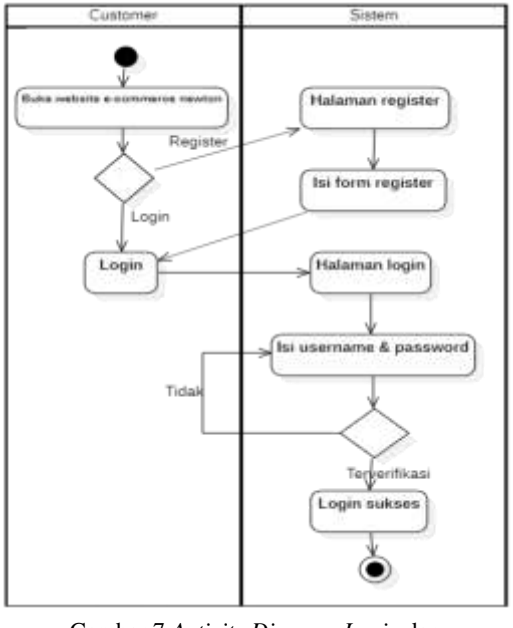

Gambar 7 *Activity Diagram Login* dan *Register*

Untuk penjelasan untuk pada gambar 7 adalah *activity diagram* untuk *login* pada sistem *e-commerce*. Pada saat customer ingin *login* tapi belum mempunyai akun, pengguna harus *register* terlebih dahulu dengan masukan nama, *password* dan *email*. Setelah *register* berhasil, pengguna atau *customer* sudah mempunyai akun dengan data *register* yang sudah diisi. Setelah itu di halaman *login* pengguna hanya perlu memasukan nama dan *password* yang sudah di daftarkan jika berhasil akun pengguna berhasil masuk dan hak ases login berhasil jika tidak terverifikasi, silahkan cek kembali nama dan *password* (silahkan *login* kembali).

![](_page_8_Figure_1.jpeg)

Gambar 8 *Activity Diagram* Pencarian

Pada gambar 8 *activity diagram customer* dapat mencari barang melalui *keyword* di *search bar*, *customer* hanya ketikan nama barang dan barang dapat dicari.

![](_page_8_Figure_4.jpeg)

Gambar 9 *Activity Diagram Rating* dan *Review*

Ditujukan pada gambar 9 *Activity diagram customer* dapat memberikan *rating* produk dan ulasan (*reviews*) produk. Setelah barang diterima *customer* dapat memberikan rating di detil produk.

![](_page_8_Figure_7.jpeg)

Gambar 10 *Activity Diagram* Kelola Produk

Pada gambar 10 menunjukan *activity admin* untuk mengelola produk, admin perlu login di dashboard *ecommerce* newton, setelah itu admin daftar produk untuk melihat produk dan detail produk. Setelah itu admin dapat menghapus, menambhakan produk, dan mengubah produk.

![](_page_9_Figure_1.jpeg)

Gambar 11 *Activity Diagram* Kelola Layanan

Pada gambar 11 menunjukan *activity admin* untuk mengelola data layanan, admin perlu *login* di *dashboard e-commerce* newton, setelah itu admin daftar layanan untuk melihat detail produk. Seperti layanan *service* selama 1 bulan atau instalasi gratis. Setelah itu admin dapat menghapus, menambhakan produk, dan mengubah layanan.

![](_page_9_Figure_4.jpeg)

Gambar 12 *Activity Diagram* Pembelian

Pada gambar 12 *activity diagram* pembelian, *customer* perlu *login* terlebih dahulu dan dapat melihat produk melalui kategori yang sudah disediakan, lalu *customer* menetukan produk seperti jumlah dan masukan kedalam keranjang. Setelah itu *customer* mengisi *form* pesanan yang sudah disediakan setelah diisi dan di *place order*. *Admin* mendapatkan pesanan masuk dari *customer*. Admin dapat melihat *detail* pesanan customer dan memutuskan pesanan dapat dilanjutkan apa tidak. Jika tidak *customer* bisa memilih produk yang lain. Jika pesanan dilanjutkan, admin menunggu pembayaran dari *customer*.

Setelah di bayar admin mendapatkan notifikasi dan detil barang dikirim ke pegawai dan pegawai mengkemas barang dan dapat menginput resi yang akan diberikan ke *customer* dan status pengiriman berubah menjadi "sedang dikirim" setalah itu *customer* hanya menunggu barang sampai dan setelah barang sampai. *Customer* dapat notifiikasi bahwa barang telah diterima dan status barang berubah menjadi "Telah diterima". Setelah barang diterima *customer* dapat memberikan *rating* dan *review* untuk produk yang telah dipesan.

![](_page_10_Figure_1.jpeg)

Gambar 13 *Activity Diagram* Penyewaan dan Pengembaliaan

Pada gambar 13 *activity diagram* penyewaan dan pengembalian jelaskan bahwa customer setelah menentukan produk, c*ustomer* harus menentukan jumlah produk dan lama sewa yang diinginkan. Setelah itu masukan ke dalam keranjang. Admin memberi

keputusan barang dapat disewa atau tidak. Jika iya *customer* membayar dan barang di proses langsung. Dan pegawai mengkemas barang dan barang dikirim sesuai *detail* pesanan yang masuk. Setelah barang diterima oleh *customer*, *customer* dapat mengecek *status order* di dalam aplikasi untuk detail tanggal pengembalian.

Pengembalian diatas dapat dijelaskan bahwa setelah masa sewa habis customer dapat memilih, barang mau dikembalikan atau di perpanjang. Jika dikembalikan *customer*tinggal pilih "silahkan ambil" dan tinggal tunggu pegawai untuk jemput barang. Tetapi jika *customer* ingin perpanjang, *customer* hanya *perlu order* lagi seperti transaksi pemesanan sebelumnya dengan produk yang sebelum dipesan dan status sewa akan diperpanjang.

![](_page_10_Figure_6.jpeg)

Gambar 14 *Activity Diagram* Keluhan

Pada gambar 14 dijelaskan bahwa *customer* dapat memberikan keluhan jika barang terjadi kerusakan dengan memanggil teknisi newton datang kerumah, hanya perlu masuk fitur *Ofice Print Solution*, memasukan data *customer* dan masukan keluhan apa yang dibuthkan. Lalu admin submit data keluhan yang masuk dan dikirimkan ke teknisi atau pegawai untuk segera datang ke alamat customer dan customer mendapatkan *pop up notifikasi* keluhan segera di proses.

### **3. Class Diagram**

*Class* adalah spesifikasi yang akan menghasilkan objek dan merupakan inti dari pengembangan dan desain berorientasi objek. Class diagram menggambar struktur objem dengan menghubungkan antar kelas-kelas [2].

![](_page_11_Figure_3.jpeg)

Gambar 15 *Class Diagram E-commerce*

### **4. Sequence Diagram**

Definisi dari sequence diagram merupakan suatu diagram UML yang memodelkan logika dari suatu use case dengan menggambarkan interaksi berupa pengiriman pesan (message) antar objek dalam urutan waktu dan kegiatan tertentu [10].

![](_page_11_Figure_7.jpeg)

#### Gambar 16 *Sequence Diagram*

Berdasarkan Sequence diagram pada gambar 16 terdapat 3 aktor yaitu Customer (pelanggan), Admin dan Pegawai. Pada gambar diatas dijelaskan setiap tahap-tahap apa saja yang harus dilakukan customer untuk mendapatkan pesanan, dan tugas admin sebagai proses keputusan dan pegawai sebagai penggerak perintah.

### **5. CDM** *(Conceptual Data Model)*

Diagram CDM pada gambar 17 menggambarkan interaksi dan relasi entitas dalam sistem pada perancangan basis data. Sistem *e-commerce* CV. Newton Technology Jakarta yang berbasis website ini menggunakan 11 entitas antara lain:

![](_page_12_Figure_0.jpeg)

**6. PDM** *(Physical Data Model)*

Pada gambar 18 PDM pemodelan database selanjutnya peneliti menggunakan model physical data model yang digunakan untuk melakukan penjabaran lebih rinci mengenai rancangan database dengan memberikan atribut-atribut dan value-value pada setiap class.

![](_page_12_Figure_3.jpeg)

![](_page_12_Figure_4.jpeg)

#### **D. Perancangan Interface**

Pada tahap ini peneliti melakukan perancangan *interface* (antarmuka) website dengan menggunakan software balsamiq mockup untuk membuat *mockup* dari sistem e-commerce CV.Newton Technology Jakarta berbasis website. Perancangan interface dapat digambarkan sebagai sebuah arstiktektur berupa wireframe yang menjelaskan susunan struktur tampilan dan navugasi pada sistem yang akan dibangun. Berikut adalah perancangan interface yang ada di sistem *e-commerce* Newton Technology Jakarta berbasis website:

### **1. Halaman** *Register* **dan** *Login Customer*

Peneliti melakukan pemograman *interface* untuk customer pada gambar 19 untuk dapat membuat akun sebagai

hak akses untuk login di aplikasi ecommerce ini, dengan tampilan register yang sederhana customer dapat membuat akun dengan atribut email, nama dan password.

Sedangkan pada gambar 20 menjelaskan saat customer sudah mempunyai akun dengan mendaftarkan di menu sign up (*register*). Customer dapat memasukan data yang telah didaftarkan dengan atribut email dan password untuk masuk kedalam aplikasi *e-commerce* newton.

![](_page_13_Picture_169.jpeg)

Gambar 19 Halaman *Register E-commerce* Newton

#### ALREADY REGISTERED?

![](_page_13_Picture_170.jpeg)

Gambar 20 Halaman *Login E-commerce* Newton

### **2. Halaman Utama** *E-commerce Newton*

Pada gambar 21 menjelaskan halaman *home* atau halaman utama aplikasi *e-commerce* newton technology, terdapat menu – menu seperti new arrivals, kategori dan office print solution. Dan terdapat gambar iklan yang sedang di promosikan oleh CV. Newton Technology sehingga customer mendapatkan informasi secara update untuk halaman home tersebut. Lalu di header terdapat search bar untuk customer memudahkan pencarian ketika ingin menentukan produk yang diinginkan. Pada gambar 22 halaman home juga terdapat produk – produk yang sedang *trending* dan produk yang terbaru.

![](_page_13_Picture_9.jpeg)

Gambar 21 Halaman *Home E-commerce* Newton

![](_page_13_Figure_11.jpeg)

Gambar 22 Halaman *Home Trensding Ecommerce*

### **3. Halaman** *Page Produk dan Details* **Produk**

Pada halaman selanjutnya yang menenjukan gambar 23 menjelaskan halaman page product yaitu produk produk yang dijual atau disewakan oleh aplikasi e-commerce yaitu berupa toner cartridge merk newton dan printer – printer yang dapat disewakan merek Hp dan Canon. Disisi sidebar terdapat filter untuk mempermudah customer mencari produk yang diinginkan dengan kategori – kategori yang sudah disiapkan oleh aplikasi *e-commerce.*

![](_page_14_Picture_2.jpeg)

Gambar 23 Halaman *Page Product Ecommerce* Newton

Pada gambar 24 menjelaskan halaman interface details product berisikan gambaran jelas rincian dari produk yang dipasarkan. Semua details produk ditampilkan dari nama, harga, stok, tipe, rating, produk, deskripsi, komentar dan reviews produk sehingga pengguna lainnya tentang mendapatkan informasi yang dibutuhkan untuk memesan produk tersebut. Dalam detail produk terdapat pemesanan yang diinginkan. Berupa jumlah barang yang ingin dipesan dan dapat langsung dimasukan kedalam keranjang (cart).

![](_page_14_Picture_5.jpeg)

*commerce* Newton

### **4. Halaman** *Checkout E-commerce Newton*

Pada gambar 25 menejelaskan setelah pelanggan menentukan produk yang dinginkan dan memasukannya kedalam *cart*. Pelanggan akan masuk ada halaman *checkout* (pemesanan). Disini pelanggan hanya perlu memasukan data pesanan berupa data pribadi untuk memesan produk yang diinginkan dan menentukan pesanan tersebut akan dikirim ke alamat yang sudah ditetapkan. Sedangkan di sidebar sebelah kanan, terdapat tampilan produk dengan detail harga dan detail layanan untuk customer. Setelah pelanggan menentukan layanan sitem akan menghitung secara otomatis dan grand total akan muncul sesuai dengan produk yang dipesan. Setelah itu customer melakukan pembayaran dengan *cash of delivery* (COD) atau *transfer bank*  dengan no rekening yang dituju. Setelah data telah terpenuhi, customer hanya perlu *place order* dan barang siap di proses.

![](_page_15_Picture_0.jpeg)

Gambar 25 Halaman *Checkout E-commerce* Newton

### **5. Halaman** *Status Product*  **Pemesanan**

Berdasarkan gambar 26 menjelaskan setelah *customer* melakukan *checkout*, *customer* akan masuk ke halaman *status order ecommerce* newton technology. Didalam *Page My Orders*, terdapat kategori barang apa saja yang di pesan disisi sidebar sebelah kiri. Dan dibagian main bar terdapat status produk dengan data alamat pelanggan, nomor resi, detail produk yang dipesan dan status barang yang sedang di *order*. Status ini berguna untuk *customer* mengecek apakah barang sudah dikrim atau belum. **Ad NEWTON** 

![](_page_15_Picture_4.jpeg)

Gambar 26 Halaman *Page My Order Ecommerce* Newton

### **6. Halaman** *Office Print Solution*

Pada gambar 27 menjelaskan tahap halaman office print solution ini adalah fitur pelayanan *e-commerce* newton technology, layanin ini berguna unutk pengguna memberikan keluhan terhadap produk yang rusak atau mengalami kendala, atau memberi masukan kepada pengguna untuk merawat printer dengan baik. Layanan ini bisa memanggil jasa *service* untuk datang kerumah pengguna, dengan memasukan data keluhan dan submit keluhan.

![](_page_15_Picture_8.jpeg)

Gambar 27 Halaman *Office Print Soluton Ecommerce* Newton

### **7.** *Dashboard Admin*

Pada halaman *dashboard admin* berisikan kontrol-kontrol untuk mengelola pesanan dari konsumen dan mengelola produk yang ingin di tampilkan di halaman *e-commerce* newton. Berikut beberapa daftar yang menu yang dimiliki dashboard admin:

| NEWTON TECHNOLOGY - ADMIN |                  |            |  |  |  |                                                         |  |  |
|---------------------------|------------------|------------|--|--|--|---------------------------------------------------------|--|--|
|                           |                  |            |  |  |  |                                                         |  |  |
|                           |                  | <b>Now</b> |  |  |  |                                                         |  |  |
|                           |                  |            |  |  |  |                                                         |  |  |
|                           | on to the<br>--- |            |  |  |  | <b>START</b><br><b>CONTRACTOR</b><br><b>The America</b> |  |  |
|                           |                  |            |  |  |  |                                                         |  |  |

Gambar 28 Halaman *Dashboard* Admin Daftar Pesanan

| ---                                                                                                    |                |                                                                 |                                 |                                                                                                    |                                    |
|----------------------------------------------------------------------------------------------------|----------------|-----------------------------------------------------------------|---------------------------------|----------------------------------------------------------------------------------------------------|------------------------------------|
| <b>Service</b>                                                                                                    | <b>Senting</b> | Detroited Ford of                                               | Genetical                       | <b>Tourist County</b>                                                                                                    |                                    |
| come furnism sinds to contribute<br>An art for the                                                                                                    |                | the way of the country of a state<br>the company of the company | 27.                             | $-$                                                                                                    | $\overline{\phantom{m}}$           |
| ment completely between their factors and                                                                                                    | and the        | <b>The Charles</b>                                              | The Mot                         | $-$                                                                                                    | $\overline{\phantom{a}}$           |
| tering law time and in count law.<br><u> 1977 - Carl Portugal</u>                                                                                                    | $\sim$         | <b>Technology</b>                                               | <b>Service</b>                  | $\frac{1}{2}$                                                                                                    | $\overline{\phantom{0}}$<br>c<br>٠ |
| age in continue an age of the Happy of                                                                                                    |                | pointer in                                                      | the last                        | $\frac{1}{2}$                                                                                                    | -                                  |
| A real Property state the property<br>the first time store of the machinesis                                                                                                    | $-1$           | Selection.                                                      | <b>Service</b>                  | $\frac{1}{2} \left( \frac{1}{2} \right) \left( \frac{1}{2} \right) \left( \frac$ | $-1$                               |
| $\frac{1}{2} \left( \frac{1}{2} \right) \left( \frac{1}{2} \right) \left( \frac$ | $\sim$         | <b>Controlled State</b>                                         | <b>Charles</b>                  |                                                                                                    | $\overline{\phantom{0}}$<br>-      |
| <b>CONTRACTOR</b><br><b>CONTRACTOR</b>                                                                                                    | ×              |                                                                 | they like an<br><b>All Sold</b> | $\frac{1}{2}$                                                                                                    | $\sim$                             |
| <b><i><u>Contract Contract Contract Contract Contract Contract Contract Contract Contract Contract Contract Contract Contract Contract Contract Contract Contract Contract Contract Contract Contract Contract Contract Contract Con</u></i></b>                                                                                                    | $\rightarrow$  |                                                                 | <b>Service</b>                  |                                                                                                    | œ<br>⊷                             |
| Microsoft Montered Corp.<br><b>CONTRACTOR</b>                                                                                                    | ÷              | The Constitution                                                | Text Court                      |                                                                                                    | $\overline{\phantom{a}}$<br>٠      |

Gambar 29 Halaman *Dashboard* Admin Daftar Produk

Pada gambar 29 menunjukan beberapa produk yang dimiliki, serta admin dapat menambahkan, mengedit dan menghapus produk yang ingin ditampilkan di halaman *e-commerce*.

![](_page_16_Figure_3.jpeg)

Gambar 30 Halaman *Dashboard* Admin Tambah Produk

Pada gambar 30 menunjukan halaman tambah produk untuk admin, sehingga admin dapat menambahkan sendiri produk baru yang ingin ditampilkan sesuai atribut yang sudah disediakan.

### **8.** *Dashboard Pegawai*

![](_page_16_Picture_7.jpeg)

Gambar 31 Halaman Daftar Pesanan Pegawai

Pada gambar 31 pegawai juga dapat mendapatkan pesanan masuk yang dikirim oleh admin, serta pegawai dapat memasukan nomor resi untuk customer dan produk pemesanan akan dikirim.

![](_page_16_Figure_10.jpeg)

Gambar 32 Halaman Laporan Pengembalian

Pada gambar 32 adalah halaman pegawai berupa laporan pengembalian jika pesanan sewa ingin dikembalikan

#### **E. Pengujian Sistem**

Pengujian sistem yang dilakukan oleh peneliti pada perancangan sistem *ecommerce newton technology* berbasis *website* ini menggunakan metode *blackbox testing*, karena pengujian menggunakan metode *black-box* ini didasarkan pada detail aplikasi seperti tampilan aplikasi, fungsi-fungsi yang ada pada aplikasi, dan kesesuaian alur fungsi dengan bisnis proses yang diinginkan oleh *customer*. Pengujian ini tidak melihat dan menguji *souce code* program. Pada pengujian ini peneliti akan menampilkan setiap end-user terhadap fungsi dari setiap menu. Dari kegiatan *login customer* sampai kelola data customer melalui akun admin. Pengujian ini dilakukan untuk mengevaluasi sistem yang telah dibangun oleh peneliti dengan harapan sesuai kebutuhan sistem dan kebutuhan fungsional yang ingin dicapai. Dengan pengujian ini diharapkan mendapatkan hasil yang sesuai dengan judul "**Ecommerce Produk Toner Cartridge CV. Newton Technolgy Jakarta**". Adapun pengujian aplikasi ini ditujunkkan pada Tabel 1:

#### Tabel 1 Pengujian Sistem

![](_page_17_Picture_791.jpeg)

![](_page_17_Picture_792.jpeg)

Dihalaman menu bar offince print

Sesuai

![](_page_18_Picture_545.jpeg)

![](_page_18_Picture_546.jpeg)

### **IV. SIMPULAN**

Berdasarkan hasil penelitian yang telah dilakukan oleh peneliti dapat disimpulkan dari segala analisis, perancangan dan pengujian sistem dari aplikasi e-commerce CV.Newton Jakarta Technology. Aplikasi ecommerce yang telah dibuat ini berbasis website sehingga pengguna dapat mengakses aplikasi dimana saja dengan menggunakan internet. Aplikasi ini berisi informasi mengenai produk CV.Newton Technology dengan menampilkan daftar produk toner cartridge, printer yang disewakan, dan layanan Office Print Solution yang dimiliki. Detail informasi produkproduk toner cartridge dan penyewaan printer yang ditampilkan berupa nama produk, deskripsi, harga, rating, detail barang, comment, dan ketersediaan barang (stok). Pengguna dapat melakukan pembayaran secara transfer atau cash on delivery (COD) adanya sistem pembayaran online ini dimaksudkan untuk menjaga keamanan prosedur transaksi sehingga terhindar dari penipuan. Aplikasi e-commerce ini juga dilengkapi transaksi pengembalian, sehingga pengguna sedikit dimudahkan dalam proses penyewaan diaplikasi ecommerce ini.

Peneliti merancang atau mendesain aplikasi e-commerce menggunakan sistem metode SDLC (System Development Life Cycle) dengan teknik

model prototype. Penggunan metode prototype ini dimaksudkan setiap tahaptahap yang dirancang atau didesain oleh peneliti dapat dirancang kembali sesuai kebutuhan sistem yang diinginkan oleh pengguna sampai pengguna dan peneliti mencapai hasil atau tujuan yang diinginkan. Pemodelan sistem ini menggunakan UML (Unified Model Language) yang dapat menggambarkan secara jelas bagaimana proses berjalannya suatu sistem yang dibuat. Peneliti menggunakan black-box untuk pengujian end-user sehingga CV. Newton Technology dapat melihat perancangan interface yang diinginkan. Setelah pengujian diterima oleh pihak Newton, peneliti melakukan pemograman source code dengan framework bootstrap sebagai tampilan website e-commerce supaya lebih menarik dan membuat menu tampilan untuk pegawai dan admin yang mengurusi segala bentuk sistem *frontend e-commerce* dari kelola produk hinggan keputusan transaksi pemesanan

#### **DAFTAR RUJUKAN**

- [1] R. S. Rejeki, P. Agus dan S. S. Susanti, "Perancangan dan Pengaplikasian Sistem Penjualan pada Distro Smith Berbasis E-Commerce," *Jurnal Teknologi Informasi DINAMIK,* vol. 16, no. 1, pp. 150-159, 2011.
- [2] I. G. T. Indra dan G. P. Hartawan, "PERANCANGAN APLIKASI KOPERASI SIMPAN PINJAM BERBASIS WEB (STUDI KASUS KOPERASI MITRA SETIA)," *Jurnal Ilmiah Ilmu Ekonomi,* vol. 5, p. 141, 2017.
- [3] A. Septriasih dan N. Aminudin, "IMPLEMENTASI E-COMMERCE SEBAGAI MEDIA PROMOSI DAN PENJUALAN ONLINE UNTUK MENINGKATKAN HASIL PERTANIAN DI WILAYAH PERTANIAN DI KABUPATEN PRINGSEWU," *Jurnal Sistem Informatika,* vol. 4, p. 25, 2017.
- [4] A. A. Pradipta, Y. A. Prasetyo dan N. Ambarsari, "PENGEMBANGAN WEB E-

COMMERCE BOJANA SARI MENGGUNAKAN METODE PROTOTYPE," *e-Proceeding of Engineering ,* vol. 2, p. 1047, 2015.

- [5] A. Aryanto dan T. I. Tjendrowasono, "Pembangunan Sistem Penjualan Online Pada Toko Indah Jaya Furniture Surakarta," *Journal Speed – Sentra Penelitian Engineering dan Edukasi,* vol. 4, p. 56, 2012.
- [6] J. Sutrisno, "STRATEGI PENGEMBANGAN TEKNOLOGI E-COMMERCE DENGAN METODE SWOT : STUDI KASUS: PT. CHINGMIX BERHAN SEJAHTERA," *Jurnal TELEMATIKA MKOM,* vol. 3, p. 45, 2011.
- [7] R. Atunnisa, E. Satria dan R. Cahyana, "PENGEMBANGAN APLIKASI ZAKAT BERBASIS ANDROID<br>MENGGUNAKAN METODE MENGGUNAKAN PROTOTYPE," *Jurnal Algoritma,* vol. 11, p. 214, 2014.
- [8] A. Maman, Kuspriyanto, S. Sutikno dan A. Sasongko, "PERANCANGAN ATURAN TRANSFORMASI UML – SYSTEMC DALAM PERANCANGAN EMBEDDED SYSTEM," *Jurnal Ilmu Komputer dan Informasi,* vol. 3, p. 93, 2010.
- [9] A. Hendini, "Pemodelan UML Sistem Informasi Monitoring Penjualan dan Stock Barang," *Jurnal Khatulistiwa Informatika,*  vol. 4, p. 108, 2016.
- [10] H. Humisar dan S. N. Ahmad, "RANCANG BANGUN SISTEM INFORMASI INDUSTRI KREATIF<br>BIDANG PENYEWAAN SARANA BIDANG PENYEWAAN OLAHRAGA," *Seminar Nasional Teknologi Informasi & Komunikasi Terapan ,* p. 609, 2012.